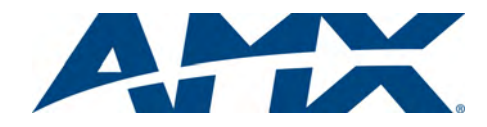

#### **Overview**

The NXF CardFrame (**FG2001**) accommodates a NetLinx Master (or Hub) card, up to twelve NetLinx Control cards, and provides a back plane to distribute power and data to/from the cards ([FIG. 1\)](#page-0-1).

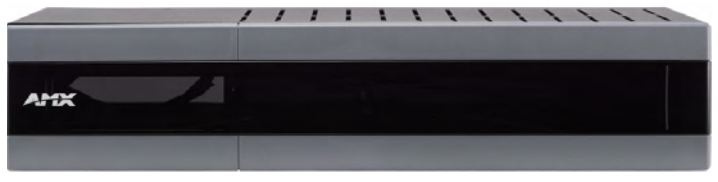

<span id="page-0-1"></span>**FIG. 1** NXF CardFrame - front panel (with faceplate)

The NXF CardFrame provides terminals on the rear panel for connection to the control cards, and to a system power supply. A DIP switch on the rear panel sets the CardFrame's base device number. For detailed product information on the NXF CardFrame, and the NetLinx Control Cards, refer to the *NetLinx CardFrame, Control Cards, and NetModules* Instruction Manual on-line at www.amx.com.

### Front/Rear Panel Components

[FIG. 2](#page-0-0) shows the front and rear panel components of the NXF CardFrame:

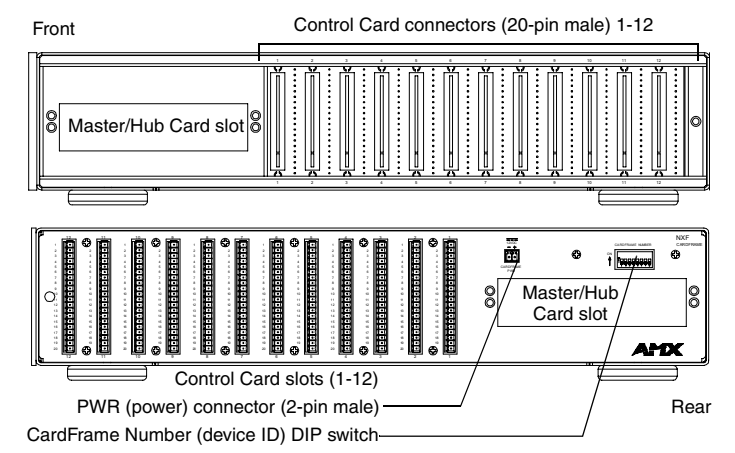

<span id="page-0-0"></span>**FIG. 2** NXF CardFrame - Front/Rear Panel Components

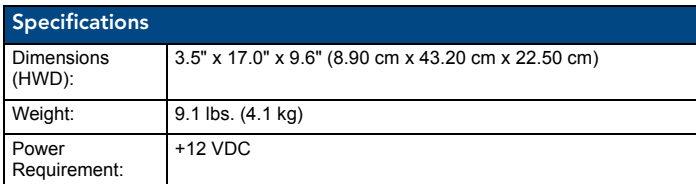

## Master/Hub Card Slot

The Master/Hub Card slot houses a NetLinx Master or Hub Card. The card mounts in a horizontal position, through the master card slot on the rear panel of the NXF enclosure. To install a Master or Hub Card in an NXF:

- 1. Discharge the static electricity from your body by touching a grounded object.
- 2. Disconnect the power, and unplug all connectors from the NXF.
- 3. Remove the two screws that hold the front plate on the Master Card, and remove the front plate.
- 4. Align the edges of the card with the guide slots inside the Master Card slot on the NXF.
- 5. Slide the card about halfway into the slot.
- 6. Inside the Master Card slot on NXF, locate the 4-pin control cable connector.
- 7. Plug the connector from the NXF into the 4-pin terminal on the Master Card. This connector is keyed to ensure correct orientation.
- 8. Once the control cable is connected, gently slide the card all the way in until you can screw the card in place.
- 9. Re-apply power and other connections as necessary.

## Compatible NetLinx Master Cards

For use as a master controller, the NXF CardFrame accepts the following NetLinx Master Card:

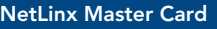

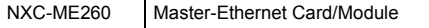

### Compatible NetLinx Hub Cards

For use as a hub device, the NXF CardFrame accepts the following NetLinx Hub Cards:

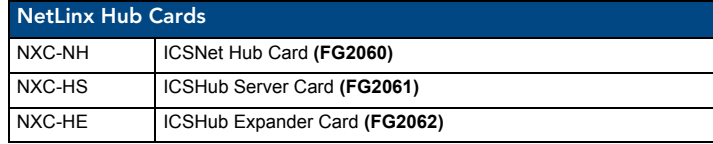

### Control Card Connectors

- 1. 12 card slots for the NXC Control Cards that control devices connected to the CardFrame. To install NXC Control Cards in the NXF CardFrame:
- 2. Remove the magnetic front faceplate/viewing window from the CardFrame.
- 3. Align the edge of the Control Card with a slot in the CardFrame. Slide the card into the CardFrame and press until you feel the Card seat in the backplane connector.
- 4. Put the magnetic faceplate back on the CardFrame. Secure with mounting screws (if necessary).

## Compatible NXC Control Cards:

The NXF CardFrame accepts the following NetLinx Control Cards:

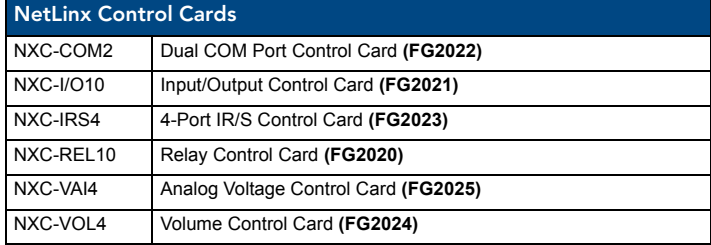

#### +12 VDC PWR Connector:

On the rear panel. the 2-pin green (male) connector is for connecting a 12 VDC power supply. The CardFrame can be powered either via the Master Card (default), or by an external power supply connected to the CardFrame's PWR connector. If a power supply is connected to the PWR connector, the CardFrame power automatically switches to the connected power supply. In that case, the Master/Hub Card and CardFrame are independently powered.

## CardFrame Number DIP Switch:

The 8-position CardFrame Number DIP switch, located on the rear of the CardFrame (FIG. 3), sets the starting address (the device number in the D:P:S specification) for the Control Cards you install into the CardFrame. The address range is 12-3060.

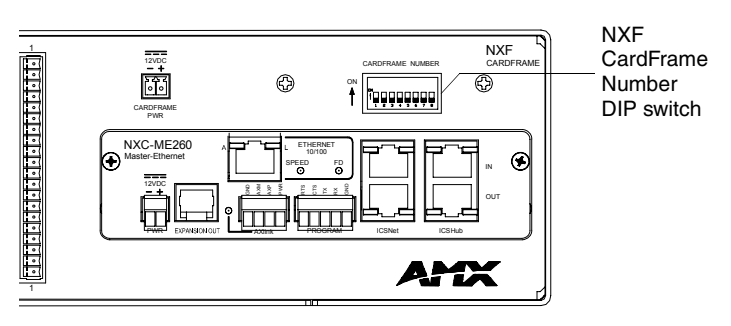

**FIG. 3** CardFrame Number DIP switch (8-position)

The formula for setting the starting address is:

(DIP switch address x 12) + Card slot Number (1-12) = Card address

For example, if you set the CardFrame DIP switch to 2, the first Control Card address would be 25. The calculation would look like:

 $(2 \times 12) + 1 = 25.$ 

For a sample DIP switch setting of **00010101**:

 $(0 + 0 + 0 + 0 + 96 + 0 + 384 + 1536) +$  SLOT # (ex: 1) = 2017.

A card in slot number 7 would be device address 2023. To set the CardFrame's starting address (Device ID)

1. Set the CardFrame Number DIP switch based on the information listed in

- the table below.
- 2. Recycle the power for approximately 5 seconds, so that the system can read the new device number settings.

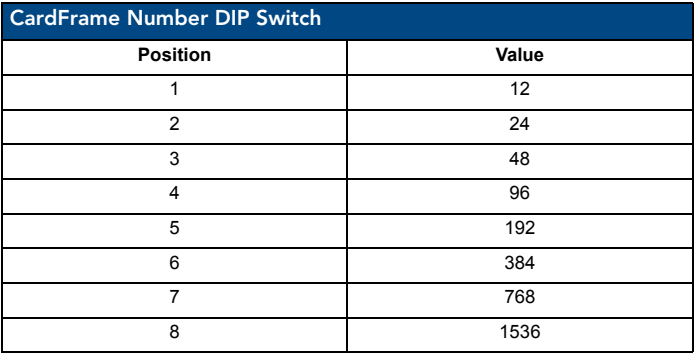

# Device:Port:System (D:P:S)

A device is any hardware component that can be connected to an AXLink or NetLinx (ICSNet) bus. Each device must be assigned a unique number to locate that device on the bus. The NetLinx programming language allows numbers in the range 0-32,000. Device 0 (zero) refers to the master, and numbers greater than 32,000 are reserved.

NetLinx requires a Device:Port:System (D:P:S) specification.

This D:P:S triplet can be expressed as series of constants, variables separated by colons, or as a DEV structure. For example:

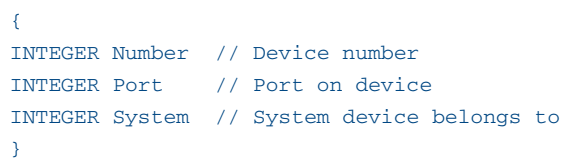

The D:P:S notation is used to explicitly represent a device number, port and system. For example, 128:1:0 represents the first port on the device TP on this system.

If the Port and System numbers are omitted, Port #1 and System #0 (zero) are assumed. Here's a syntax sample:

NUMBER:PORT:SYSTEM

STRUCTURE DEV

where:

- NUMBER: 6-bit integer representing the device number
- PORT: 6-bit integer representing the port number (in the range 1 through the number of ports on the Controller or device)
- SYSTEM: 6-bit integer representing the system number (0 = this system)

#### NetLinx Device Number Conventions

NXF CardFrames typically occupy the device number range from 301 to 3072, starting at CardFrame number (25 x 12) + 1.

For full warranty information, refer to the AMX Instruction Manual(s) associated with your Product(s).

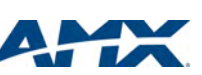

Free Manuals Download Website [http://myh66.com](http://myh66.com/) [http://usermanuals.us](http://usermanuals.us/) [http://www.somanuals.com](http://www.somanuals.com/) [http://www.4manuals.cc](http://www.4manuals.cc/) [http://www.manual-lib.com](http://www.manual-lib.com/) [http://www.404manual.com](http://www.404manual.com/) [http://www.luxmanual.com](http://www.luxmanual.com/) [http://aubethermostatmanual.com](http://aubethermostatmanual.com/) Golf course search by state [http://golfingnear.com](http://www.golfingnear.com/)

Email search by domain

[http://emailbydomain.com](http://emailbydomain.com/) Auto manuals search

[http://auto.somanuals.com](http://auto.somanuals.com/) TV manuals search

[http://tv.somanuals.com](http://tv.somanuals.com/)